# Monitor LCD Acer

Guida dell'utente

Copyright © 2019. Acer Incorporated. All Rights Reserved.

Acer LCD Monitor User's Guide Original Issue: 09/2019

Changes may be made periodically to the information in this publication without obligation to notify any person of such revisions or changes. Such changes will be incorporated in new editions of this manual or supplementary documents and publications. This company makes no representations or warranties, either expressed or implied, with respect to the contents hereof and specifically disclaims the implied warranties of merchantability or fitness for a particular purpose.

Record the model number, serial number, purchase date and place of purchase information in the space provided below. The serial number and model number are recorded on the label affixed to your computer. All correspondence concerning your unit should include the serial number, model number and purchase information.

No part of this publication may be reproduced, stored in a retrieval system, or transmitted, in any form or by any means, electronically, mechanically, by photocopy, recording or otherwise, without the prior written permission of Acer Incorporated.

Acer LCD Monitor User's Guide

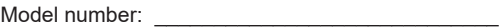

Serial number:

Date of purchase:  $\Box$ 

Place of purchase:  $\blacksquare$ 

Acer and the Acer logo are registered trademarks of Acer Incorporated. Other companies' product names or trademarks are used herein for identification purposes only and belong to their respective companies.

## **Note speciali sui monitor LCD**

I seguenti casi sono abituali con i monitor LCD e non indicano una problematica del dispositivo.

- A causa della natura della luce fluorescente, lo schermo può tremolare durante l'utilizzo iniziale. Spegnere e riaccendere l'interruttore di alimentazione ed assicurarsi che il tremolio scompaia.
- Si può notare un leggero sbilanciamento della luminosità sullo schermo a seconda del modello di monitor che si utilizza.
- Lo schermo LCD ha un'efficienza pixel del 99,99% o superiore. Ciò comporta difetti inferiori allo 0,01%, quali un pixel che non risponde oppure un pixel sempre acceso.
- A causa della natura dello schermo LCD, quando si cambia schermata si potrà vedere, sulla schermata corrente, l'impressione della schermata precedente, qualora quest'ultima sia stata visualizzata per diverse ore. In tal caso, lo schermo si riprende lentamente cambiando l'immagine oppure spegnendo il monitor per alcune ore.
- Il monitor Acer è destinato alla visualizzazione video e visiva di informazioni ottenute da dispositivi elettronici.

# **Informazioni per la sicurezza ed il comfort**

## **Istruzioni per la sicurezza**

Leggere attentamente queste istruzioni. Conservare il presente documento per riferimenti futuri.

Attenersi a tutte le avvertenze ed istruzioni riportate sul prodotto.

### **Pulizia del monitor**

Leggere attentamente le seguenti istruzioni per la pulizia del monitor:

- Disinserire il monitor prima di pulirlo.
- Utilizzare un panno morbido per la pulizia dello schermo e delle parti anteriore e laterali della struttura.

### **Collegamento/scollegamento del dispositivo**

Osservare le seguenti istruzioni per il collegamento e lo scollegamento dell'alimentazione del monitor LCD:

- Assicurarsi che il monitor sia fissato alla base prima di collegare il cavo di alimentazione alla presa di rete CA.
- Assicurarsi che il monitor e il computer siano spenti prima di collegare qualsiasi cavo o di disinserire il cavo di alimentazione.

• Se il sistema è dotato di più fonti di alimentazione, scollegare il dispositivo disinserendo tutti i cavi di alimentazione dalla rete.

### **Accessibilità**

Assicurarsi che la presa di rete a cui è collegato il cavo di alimentazione sia facilmente accessibile e che si trovi il più vicino possibile all'operatore del dispositivo. Per scollegare il dispositivo, assicurarsi di disinserire il cavo di alimentazione dalla rete elettrica.

## **Ascolto sicuro**

Osservare le seguenti istruzioni per proteggere l'udito.

- Aumentare gradualmente il volume finché l'audio non è chiaro, piacevole e privo di distorsione.
- Non aumentarlo finché le orecchie non si sono adattate al livello di volume.
- Limitare l'ascolto di musica ad alto volume.
- Non alzare il volume per sovrastare i rumori esterni.
- Abbassare il volume se non si riescono a sentire le voci delle persone vicine.

### **Avvertenze**

- Non utilizzare il prodotto in prossimità di acqua.
- Non collocare il prodotto su un carrello, supporto o tavolo instabile. Se il prodotto cade, potrebbe danneggiarsi gravemente.
- Le fessure e le aperture servono per la ventilazione e per garantire il funzionamento corretto del prodotto, oltre a proteggerlo dal surriscaldamento. Tali aperture non devono essere bloccate o coperte. Le aperture non devono mai essere bloccate collocando il prodotto su letti, divani, tappeti o altre superfici simili. Il prodotto non deve mai essere collocato in prossimità o sopra radiatori o diffusori di aria calda e non deve mai essere installato in strutture ad incasso, a meno che non venga assicurata una ventilazione adeguata.
- Non inserire oggetti di alcun tipo attraverso le fessure della struttura del prodotto poiché potrebbero entrare in contatto con punti in cui sono presenti tensioni pericolose, che potrebbero causare incendi o scosse elettriche. Non versare alcun tipo di liquido sopra o all'interno del prodotto.
- Per evitare danni ai componenti interni e per prevenire la perdita di elettroliti dalle batterie, non collocare il prodotto su superfici soggette a vibrazioni.
- Evitare l'uso del prodotto in ambienti dedicati allo sport, all'esercizio fisico o altri ambienti soggetti a vibrazioni in quanto potrebbero verificarsi corto circuiti o danni alle parti interne.

### **Uso della corrente elettrica**

- Questo prodotto deve essere fatto funzionare con il tipo di alimentazione specificato sull'etichetta. In caso di dubbio sul tipo di alimentazione disponibile, consultare il rivenditore o la società di energia elettrica di zona.
- Evitare che oggetti o persone schiaccino il cavo di alimentazione. Non collocare questo prodotto in un luogo in cui il cavo di alimentazione possa essere calpestato.
- Se con il prodotto viene utilizzata una prolunga, assicurarsi che l'amperaggio complessivo delle apparecchiature ad essa collegate non ecceda la portata complessiva della prolunga stessa. Accertarsi inoltre che la potenza nominale complessiva di tutti i prodotti collegati alla presa di rete non ecceda la portata del fusibile.
- Non sovraccaricare le prese di corrente, le prolunghe o le prese elettriche collegando troppi dispositivi. Il carico complessivo del sistema non deve eccedere l'80% della potenza nominale del circuito. Se vengono utilizzate le prese multiple, il carico non deve superare l'80% della presa di alimentazione con ingresso di rete.
- Il cavo di alimentazione di questo prodotto è dotato di una spina tripolare con messa a terra. Questa spina si adatta solamente a prese con messa a terra. Assicurasi che la presa di rete disponga di una messa a terra adeguata prima di inserire la spina del cavo di alimentazione. Non inserire la spina in una presa di corrente priva di messa a terra. Contattare il proprio elettricista per i dettagli.

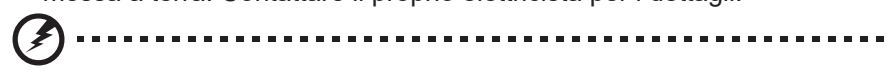

**Avvertenza! Il connettore di messa a terra è un dispositivo di protezione. Usando una presa di corrente priva dell'adeguata messa a terra si potrebbero causare scosse elettriche e/o lesioni.**

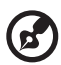

**Nota:** il connettore di messa a terra fornisce anche una buona protezione da disturbi imprevisti prodotti da altre apparecchiature elettriche che si trovano nelle vicinanze e che potrebbero interferire con le prestazioni di questo prodotto.

• Usare il prodotto solo con il cavo di alimentazione fornito in dotazione. Se è necessario sostituire il cavo di alimentazione, assicurarsi che il nuovo cavo soddisfi i seguenti requisiti: di tipo rimovibile, UL/con certificazione CSA, di tipo SPT-2; potenza nominale minima 7 A 125 V, approvato VDE o approvazione equivalente, lunghezza massima 4,5 metri (15 piedi).

### **Riparazione del prodotto**

Non tentare di riparare autonomamente presente prodotto, in quanto l'apertura o la rimozione delle coperture può esporre a punti di tensione pericolosa o comportare altri pericoli. Per la manutenzione, consultare personale qualificato.

Scollegare il prodotto dalla presa di rete e contattare il personale qualificato nei seguenti casi:

- quando il cavo di alimentazione o la spina è sfilacciato/a o danneggiato/a.
- se è stato versato del liquido nel prodotto.
- se il prodotto è stato esposto a pioggia o acqua.
- se il prodotto è stato fatto cadere oppure la sua struttura si è danneggiata.
- quando il prodotto manifesta un netto cambiamento nelle prestazioni, indicando la necessità di riparazione.
- se il prodotto non funziona in modo normale nonostante siano state osservate le istruzioni per l'uso.

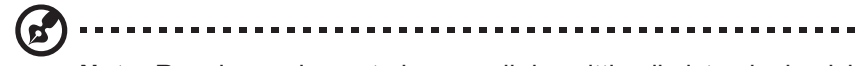

**Nota:** Regolare solamente i comandi descritti nelle istruzioni poiché la regolazione impropria di altri comandi potrebbe provocare danni e spesso richiede una notevole mole di lavoro da parte di un tecnico specializzato per ripristinare le condizioni normali del prodotto.

## **Ambienti potenzialmente esplosivi**

Spegnere il dispositivo quando ci si trova in aree con atmosfera potenzialmente esplosiva ed attenersi a tutte le segnalazioni ed indicazioni. Le atmosfere potenzialmente esplosive includono le aree dove di norma è richiesto di spegnere il motore dell'auto. In queste aree le scintille possono provocare esplosioni o incendi provocando lesioni o anche la morte. Spegnere il dispositivo in prossimità delle pompe di gas nelle stazioni di servizio. Osservare le limitazioni sull'uso delle apparecchiature radio nei depositi, nei magazzini e nelle zone di distribuzione del carburante, negli impianti chimici o in zone dove sono in corso operazioni di detonazione. Le aree con atmosfera potenzialmente esplosiva sono spesso, ma non sempre, segnalate. Tra queste, sono incluse le aree sotto coperta delle imbarcazioni, impianti chimici di trasferimento o immagazzinamento, veicoli a gas (come metano e propano) e aree dove l'aria contiene sostanze chimiche oppure particelle come granelli, pulviscolo o polveri metalliche.

## **Ulteriori informazioni sulla sicurezza**

Il dispositivo ed i suoi adeguamenti possono contenere parti di piccole dimensioni. Tenerle fuori della portata dei bambini.

## **Informazioni sul riciclaggio delle apparecchiature elettroniche**

Acer è impegnata seriamente nella protezione dell'ambiente e vede il riciclaggio, nella forma di recupero e smaltimento delle apparecchiature usate, come una delle principali priorità dell'azienda per ridurre al minimo le conseguenze ambientali.

Noi della Acer siamo ben consci dell'impatto ambientale della nostra attività, e ci sforziamo di identificare e mettere a disposizione i migliori procedimenti per ridurre gli impatti ambientali dei nostri prodotti.

Per altre informazioni ed aiuto sul riciclaggio, visitare i seguenti siti: https://www.acer-group.com/sustainability/en/our-products-environment.html

Visitare il sito www.acer-group.com per altre informazioni sulle caratteristiche e vantaggi dei nostri prodotti.

## **Istruzioni sullo smaltimento**

Questo simbolo sul prodotto o sulla confezione indica che il prodotto non deve essere smaltito insieme ai rifiuti domestici. È quindi responsabilità dell'utente smaltirlo portandolo presso un centro di raccolta autorizzato per il riciclo delle apparecchiature elettriche ed elettroniche. La raccolta differenziata e il riciclaggio di tali rifiuti provenienti da apparecchiature nel momento dello smaltimento aiuteranno a preservare le risorse naturali e garantiranno un riciclaggio adatto a proteggere il benessere dell'uomo e dell'ambiente. Per maggiori informazioni sui centri di raccolta, contattare il proprio ufficio locale, il servizio di smaltimento rifiuti o il negozio presso il quale è stato acquistato il prodotto.

https://www.acer-group.com/sustainability/en/our-products-environment.html

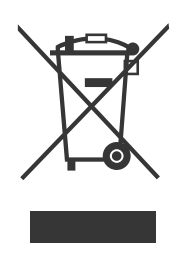

## **Dichiarazione relativa ai pixel LCD**

L'unità LCD è prodotta con tecniche di costruzione ad alta precisione. Ciononostante, alcuni pixel possono occasionalmente presentare dei problemi o apparire come punti neri o rossi. Ciò non ha effetto sull'immagine registrata e non costituisce un malfunzionamento.

Questo prodotto è dotato della funzione di gestione dell'energia:

- La modalità di spegnimento automatico dello schermo si attiva dopo 5 minuti di inattività.
- Riattivare il monitor quando è in modalità di spegnimento attivo, spostare il mouse o premere un tasto qualsiasi della tastiera.

## **Consigli e informazioni per un utilizzo adeguato**

Gli utenti potrebbero presentare dolori agli occhi ed emicranie dopo un uso prolungato del computer. Potrebbero inoltre correre il rischio di lesioni fisiche dopo varie ore di lavoro davanti ad un computer. Lunghi periodi di lavoro, una cattiva postura, pessime abitudini di lavoro, stress, condizioni di lavoro inadeguate, problemi di salute ed altri fattori aumentano enormemente il rischio di lesioni fisiche.

Un uso non corretto del computer potrebbe causare la sindrome del tunnel carpale, tendiniti, tenosinoviti o altri disturbi muscoloschelettrici. I seguenti sintomi potrebbero apparire su mani, polsi, braccia, spalle, collo o schiena:

- torpore oppure una sensazione di bruciore o formicolio
- dolore, irritazione o sensibilità
- dolore, gonfiore o pulsazione
- irrigidimento o tensione
- freddo o debolezza

Nel caso in cui si notino i suddetti sintomi o altri disturbi e/o dolori ricorrenti o persistenti relativi all'utilizzo del computer, consultare immediatamente un medico ed informare il dipartimento che si occupa della salute e della sicurezza all'interno dell'azienda.

Nella seguente sezione vengono forniti dei consigli per il corretto utilizzo del computer.

## **Per trovare la posizione perfetta**

Trovare la posizione perfetta regolando l'angolo di visione del monitor con un poggiapiedi o sollevando la sedia per ottenere una comodità ottimale. Osservare i seguenti consigli:

- evitare di rimanere seduti troppo a lungo nella stessa posizione
- evitare di piegarsi avanti e indietro
- alzarsi e camminare periodicamente per eliminare la tensione dai muscoli delle gambe

### **Per una visione ottimale**

Varie ore di lavoro, occhiali o lenti a contatto inadeguati, riflessi, eccessiva illuminazione nella stanza, schermi non messi a fuoco, caratteri troppo piccoli e schermi con poco contrasto potrebbero causare problemi agli occhi. Nella seguente sezioni vengono forniti dei suggerimenti su come ridurre i problemi agli occhi.

Occhi

- Far riposare gli occhi frequentemente.
- Allontanare periodicamente lo sguardo dal monitor e fissare un punto lontano.
- Battere le palpebre con frequenza per evitare che si asciughino gli occhi.

**Display** 

- Tenere pulito lo schermo.
- Mantenere la testa ad un livello più alto rispetto all'estremità superiore dello schermo, in modo che gli occhi guardino verso il basso quando lo sguardo è rivolto al centro dello schermo.
- Regolare la luminosità e/o il contrasto dello schermo su un livello adeguato per una maggiore leggibilità del testo e una migliore chiarezza grafica.
- Eliminare bagliori e riflessi:
	- posizionando lo schermo in modo che le parti laterali siano rivolte verso una finestra o una fonte di luce
	- riducendo l'illuminazione della stanza con tende, scurini o persiane
	- utilizzando una luce da lavoro
	- cambiando l'angolo di visualizzazione del display
	- utilizzando un filtro per la riduzione del riflesso
	- utilizzando un visore per display, ad esempio un pezzo di cartone esteso dal bordo anteriore superiore del display
- Non regolare lo schermo su un angolo di visione non adeguato.
- Non guardare direttamente fonti di luce quali finestre aperte per un periodo di tempo prolungato.

## **Abitudini di lavoro ottimali**

Per utilizzare il computer in modo rilassante e produttivo, è necessario adottare le seguenti abitudini di lavoro:

- Fare spesso brevi pause a intervalli regolari.
- Effettuare qualche esercizio di stretching.
- Respirare aria fresca il più possibile.
- Effettuare periodicamente degli esercizi e mantenersi in buone condizioni di salute.

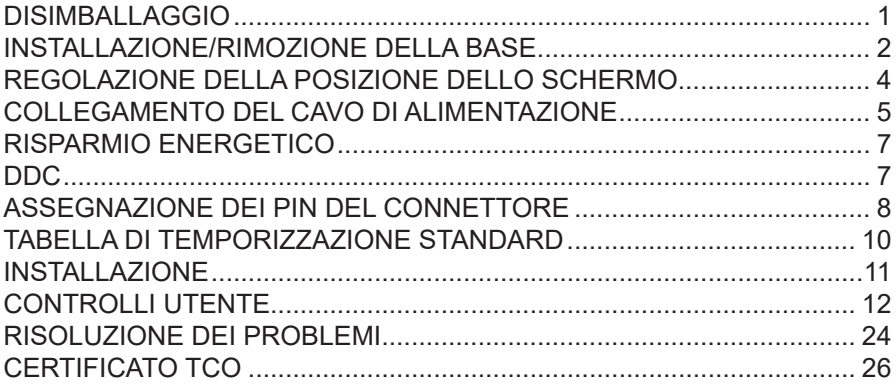

## • Monitor LCD • Guida rapida

potrebbe avere un aspetto diverso.

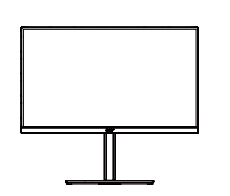

<span id="page-10-0"></span>*DISIMBALLAGGIO*

• Adattatore di alimentazione (opzionale)

all'avvio  $\overline{)$ 

All'apertura dell'imballaggio, verificare che siano presenti i componenti riportati di seguito. Conservare i materiali di imballaggio in quanto potrebbero rivelarsi utili in futuro per spedire o trasportare il monitor.

\* I componenti indicati di seguito sono solo indicativi. Il prodotto effettivo

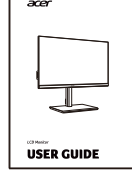

Cavo D-Sub (opzionale)

• Cavo di alimentazione CA (opzionale)

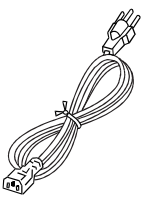

Cavo HDMI (opzionale)

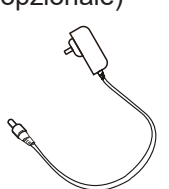

• Cavo DP (opzionale)

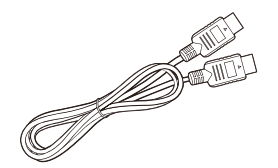

Cavo USB Type C (opzionale)

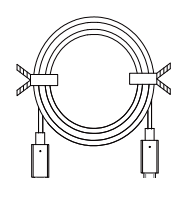

Cavo audio (opzionale)

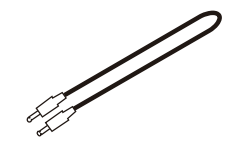

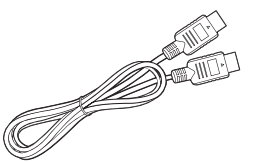

Cavo USB (opzionale)

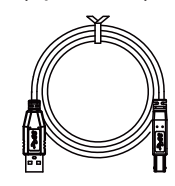

## <span id="page-11-0"></span>*INSTALLAZIONE/RIMOZIONE DELLA BASE*

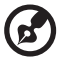

(၄)

**Nota:** Rimuovere il monitor e la base dall'imballaggio. Porre con attenzione il monitor a faccia in giù su una superficie stabile; utilizzare un panno per evitare di graffiare lo schermo.

- 1. Fissare il braccio di supporto del monitor alla base.
- 2. Assicurarsi che la base sia avvitata saldamente sul braccio del supporto del monitor.

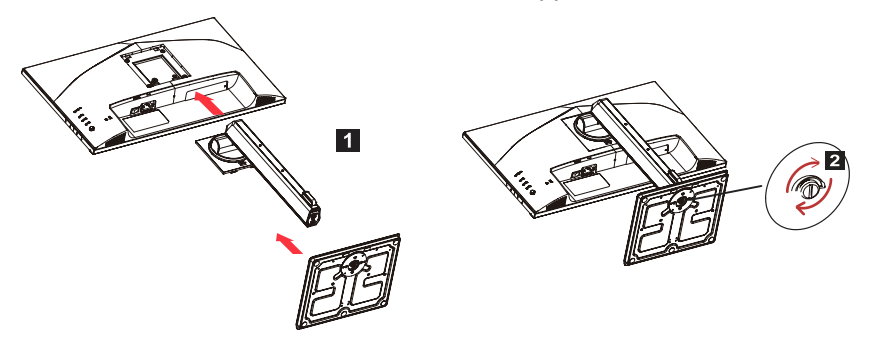

Nota: Se si utilizza un kit di montaggio a parete, si raccomanda di usare un kit di montaggio VESA (100 × 100 mm) e viti M4 × 10 (L) per assicurare il monitor alla parete.

Osservare queste istruzioni per rimuovere la base dal monitor.

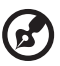

**Nota:** Porre con attenzione il monitor a faccia in giù su una superficie piana, utilizzare un panno per prevenire di graffiare lo schermo.

- 1. Spingere verso l'alto il pulsante di 2. Rimuovere le viti che tengono sgancio per separare la base dal ferma la base.monitor.
	-

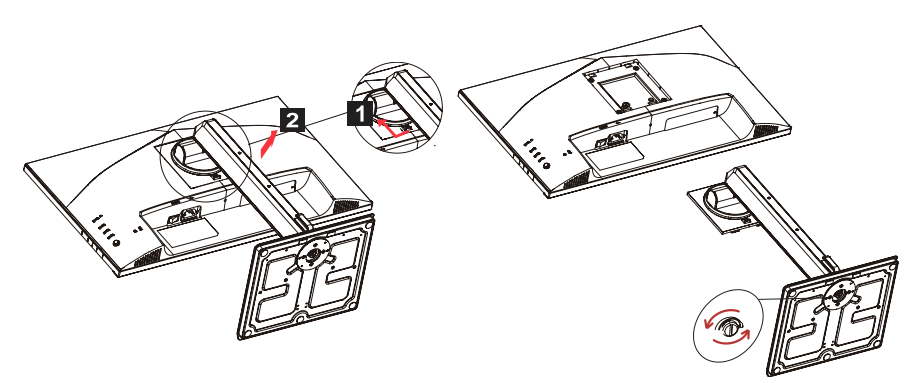

## <span id="page-13-0"></span>*REGOLAZIONE DELLA POSIZIONE DELLO SCHERMO*

Per ottimizzare la posizione e godere della migliore visione possibile, l'utente può regolare l'altezza, l'inclinazione, la rotazione e l'orientamento del monitor.

### **• Inclinazione**

La seguente illustrazione mostra un esempio del raggio di inclinazione.

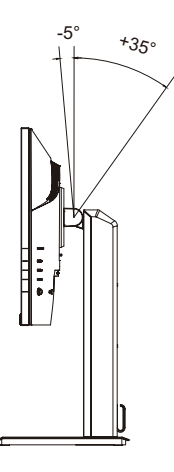

### **• Regolazione dell'altezza**

Una volta premuta la parte superiore del monitor, è quindi possibile regolarne l'altezza.

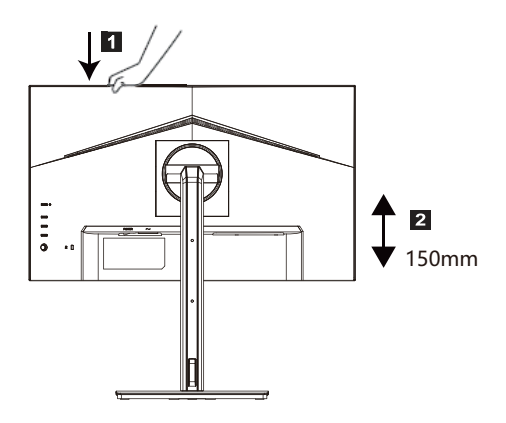

### <span id="page-14-0"></span>**• Capovolgimento del monitor**

Prima di ruotare il display, sollevarlo verso la posizione più alta e successivamente riportarlo alla massima inclinazione. Ruotare il monitor fino a un'angolazione di 90°.

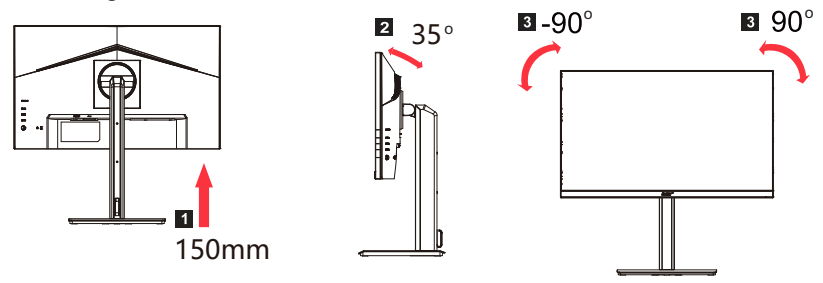

### **• Rotazione**

Il piedistallo integrato consente di ruotare il monitor per un angolo di visione il più confortevole possibile.

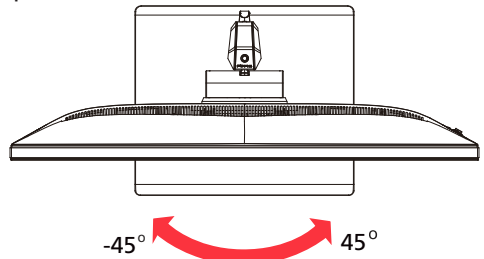

## *COLLEGAMENTO DEL CAVO DI ALIMENTAZIONE*

- Assicurarsi in primo luogo che il cavo di alimentazione in uso sia di tipo corretto per la propria ubicazione.
- Il monitor è dotato di un alimentatore universale che consente il funzionamento nelle zone di tensione pari a 100/120 V CA o 220/240 V CA. Non è necessaria alcuna regolazione da parte dell'utente.
- Collegare un'estremità del cavo di alimentazione all'ingresso CA e l'altra estremità all'uscita CA.
- Per l'uso dell'unità a 120 V CA: Utilizzare cablaggio UL, cavo SVT e spina con tensione nominale pari a 10 A/125 V.
- Per l'uso dell'unità a 220/240 V CA (al di fuori degli Stati Uniti): Utilizzare cablaggio con cavo H05VV-F e spina con tensione nominale pari a 10 A, 250 V. Il cablaggio deve disporre delle adeguate certificazioni di sicurezza del Paese in cui si installa il dispositivo.

# *PRECAUZIONI DI SICUREZZA*

- Evitare di collocare il monitor o qualsiasi altro oggetto pesante sul cavo ti alimentazione per evitare di danneggiarlo.
- Evitare di esporre il monitor a pioggia, umidità eccessiva o polvere.
- Evitare di coprire le fessure o le aperture di ventilazione del monitor. Collocare sempre il monitor in luoghi in cui è possibile garantire un'adeguata circolazione dell'aria.
- Evitare di posizionare il monitor contro sfondi luminosi o in luoghi in cui la luce del sole o altre fonti luminose potrebbero riflettersi sullo schermo del monitor. Posizionare il monitor appena al di sotto della linea visiva.
- Maneggiare il monitor con cura durante il trasporto.
- Evitare urti o graffi sullo schermo in quanto quest'ultimo è fragile.
- Per prevenire danni al monitor, evitare di sollevarlo per la base.

## *PULIZIA DEL MONITOR*

Leggere attentamente le seguenti istruzioni per la pulizia del monitor.

- Disinserire il monitor prima di pulirlo.
- Utilizzare un panno morbido per pulire delicatamente lo schermo e le parti anteriore e laterali del pannello.
- **EVITARE DI SPRUZZARE O VERSARE LIQUIDI DIRETTAMENTE SULLO SCHERMO O SULL'INVOLUCRO.**
- **EVITARE L'USO DI SOLVENTI A BASE DI AMMONIACA O ALCOOL SULLO SCHERMO LCD O SULL'INVOLUCRO.**
- Acer non sarà responsabile per danni derivanti dall'uso di detergenti a base di ammoniaca o alcol.

# <span id="page-16-0"></span>*RISPARMIO ENERGETICO*

Il monitor viene portato in modalità di "Risparmio energetico" dal segnale impartito dal comando sul display, indicato dal lampeggio del LED di alimentazione.

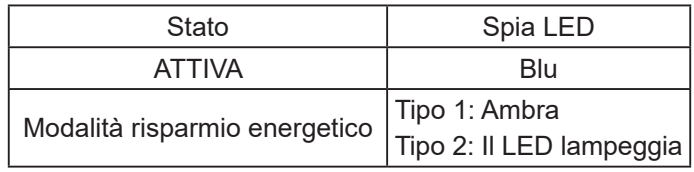

Gli stati di risparmio energetico verranno mantenuti fino al rilevamento di un segnale di controllo o all'attivazione della tastiera o del mouse. Il tempo di recupero dallo stato SPENTO allo stato ATTIVA è di circa 3 secondi.

# *DDC*

Per rendere l'installazione più semplice, il monitor è dotato della funzionalità Plug and Play per il proprio sistema, nel caso in cui quest'ultimo supporti anche il protocollo DDC. Il protocollo DDC (Display Data Channel) è un protocollo di comunicazione attraverso il quale il monitor informa automaticamente il sistema host sulle sue funzionalità, ad esempio, le risoluzioni supportate e le modalità di temporizzazione corrispondenti. Il monitor supporta lo standard DDC2B.

## <span id="page-17-0"></span>*ASSEGNAZIONE DEI PIN DEL CONNETTORE*

Cavo di segnale del display a colori a 19 pin\*

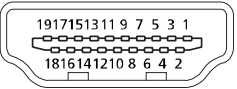

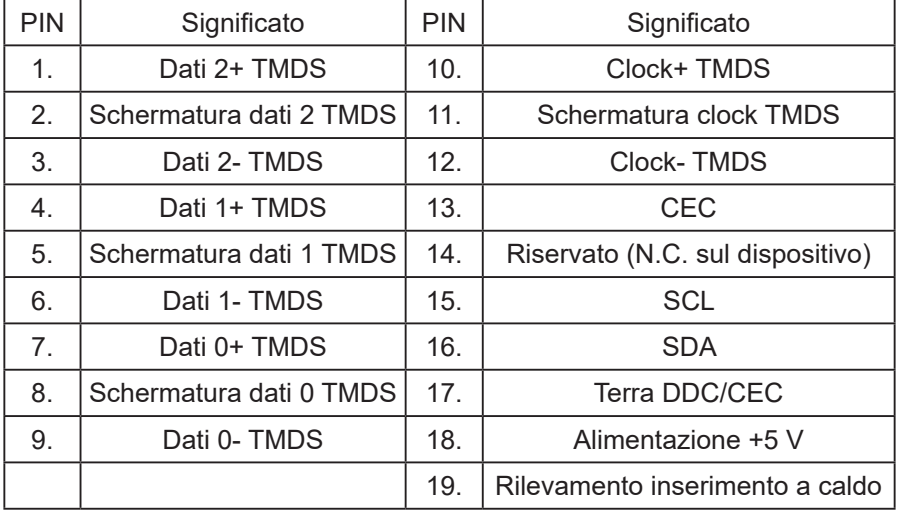

\* solo per alcuni modelli

Cavo di segnale del display a colori a 20 pin\*

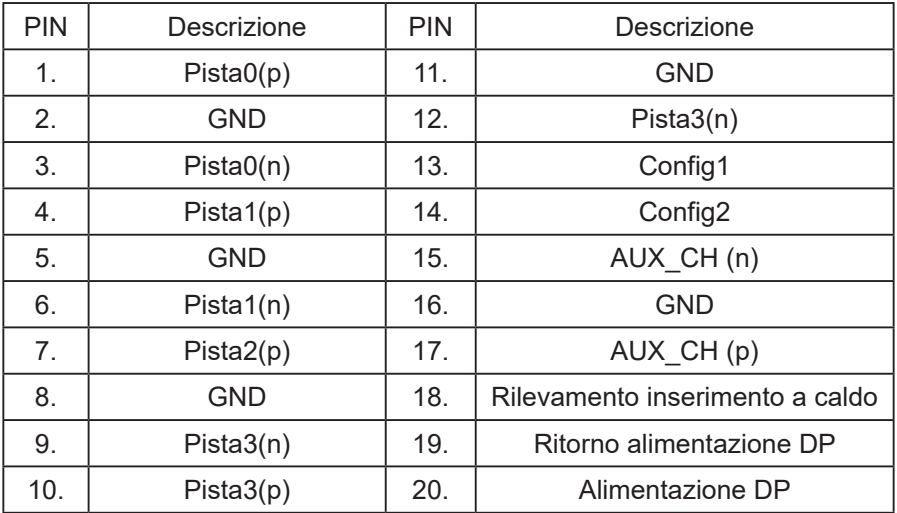

\* solo per alcuni modelli

Cavo di segnale del display a colori a 15 pin

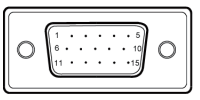

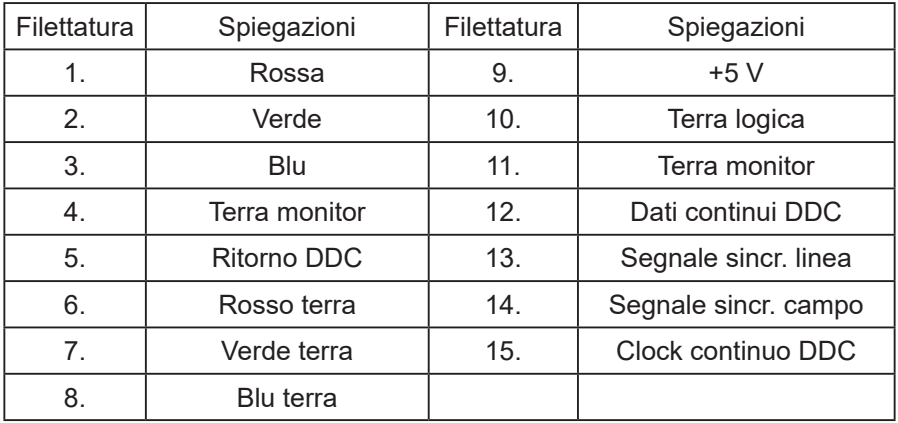

\* solo per alcuni modelli

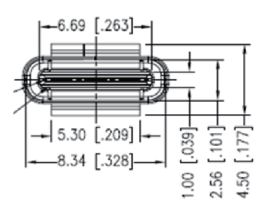

Cavo USB Type C a 24 pin

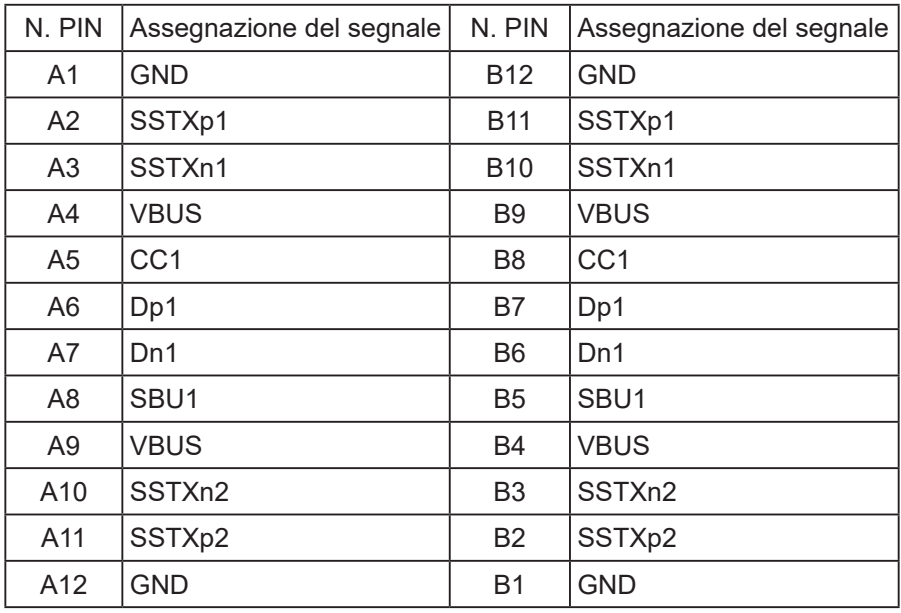

\* solo per alcuni modelli

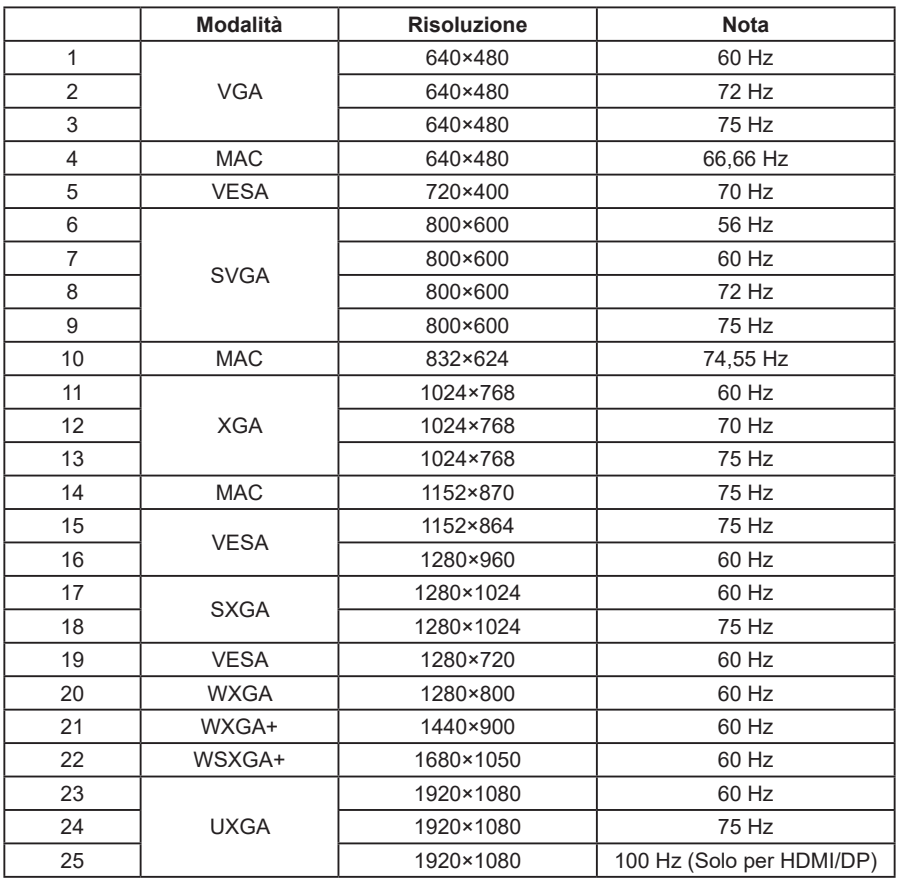

## <span id="page-19-0"></span>*TABELLA DI TEMPORIZZAZIONE STANDARD*

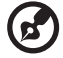

**Nota:** Se il monitor supporta lo standard DisplayPort, supporta appositamente la tecnologia G-Sync compatible (compatibile con G-Sync)/Freesync/Freesync Premium/Freesync Premium Pro/ Adaptive-Sync (DP). Tale tecnologia consente alla sorgente grafica supportata da Freesync/Freesync Premium/Freesync Premium Pro/Adaptive-Sync (DP) di regolare dinamicamente la frequenza di aggiornamento del display in base ai frame rate tipici dei contenuti, al fine di eliminare le intermittenze e migliorare la visualizzazione a bassa latenza.

# <span id="page-20-0"></span>*INSTALLAZIONE*

Per installare il monitor al sistema host, seguire i passaggi indicati di seguito:

### **Passaggi**

- 1. Spegnere il proprio computer e scollegare il cavo di alimentazione.
- 2. 2-1 Collegare il cavo video
	- a.Assicurarsi che monitor e computer siano entrambi spenti.
	- b. Collegare il cavo VGA al computer. (opzionale)
	- 2-2 Collegare il cavo HDMI (solo nei modelli con ingresso HDMI) (opzionale) a.Assicurarsi che monitor e computer siano entrambi spenti.
		- b. Collegare il cavo HDMI al computer.
	- 2-3 Collegare il cavo DP (solo nei modelli con ingresso DP) (opzionale) a.Assicurarsi che monitor e computer siano entrambi spenti.
		- b. Collegare il cavo DP al computer.
- 3. Collegare il cavo audio (solo modelli con ingresso audio) (opzionale)
- 4. Collegare il cavo USB Type C (solo nei modelli con ingresso USB Type C) (opzionale)
- 5. Inserire il cavo di alimentazione del monitor nella porta di alimentazione nella parte posteriore del monitor.
- 6. Collegare i cavi di alimentazione del computer e del monitor a una presa elettrica nelle vicinanze.
- 7. Selezionare ATTIVA/SPENTO ricarica spegnimento USB per attivare/ disattivare la funzione di spegnimento USB. (opzionale)

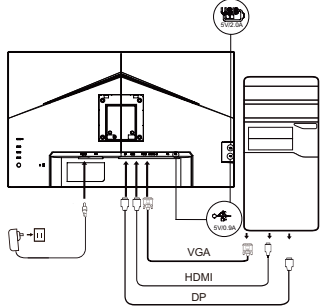

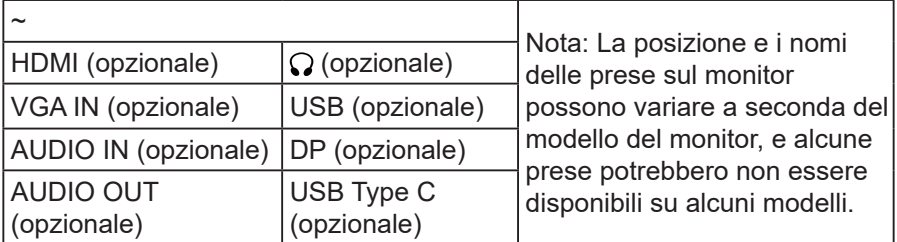

# <span id="page-21-0"></span>*CONTROLLI UTENTE*

### **Controlli basilari**

Nota: La posizione e i nomi dei pulsanti di funzione e del pulsante di alimentazione possono variare a seconda del modello del monitor, e alcuni pulsanti potrebbero non essere disponibili su alcuni modelli.

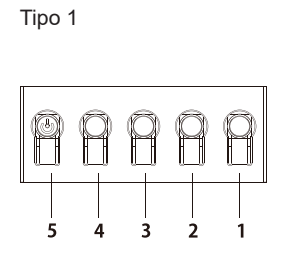

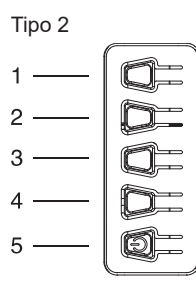

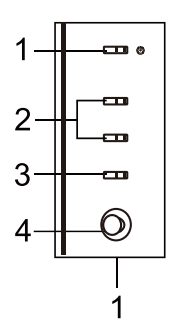

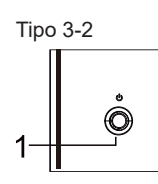

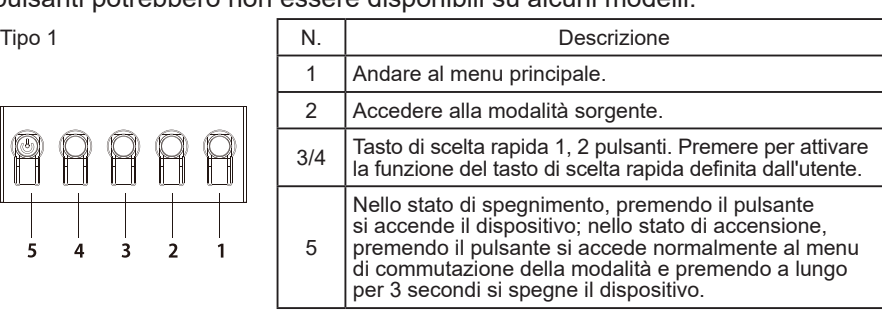

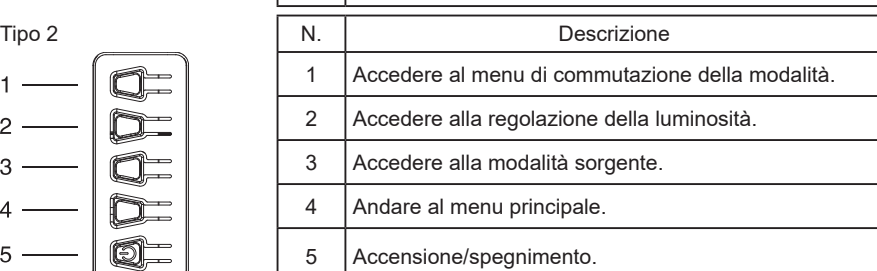

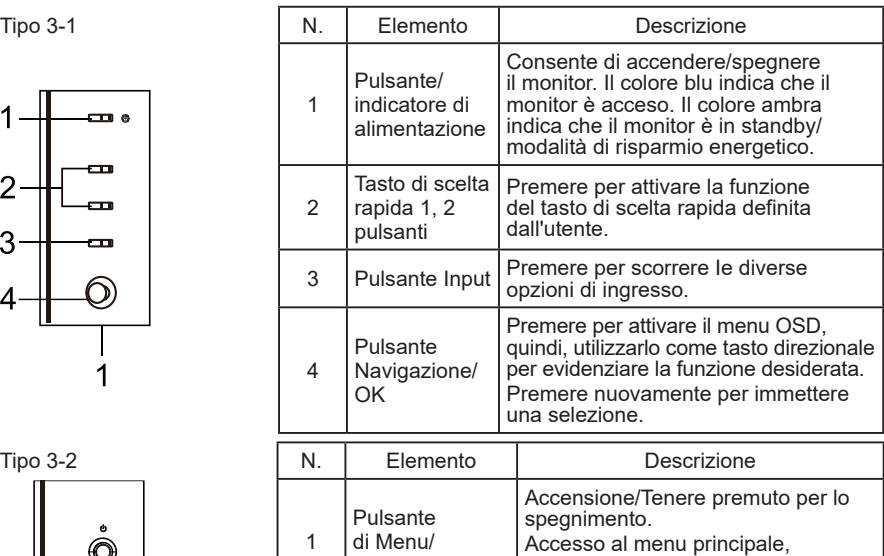

di menu.

Selezione/Regolazione delle opzioni

Navigazione/OK

### **Utilizzo del menu di scelta rapida**

**Nota:** Il contenuto riportato di seguito è solo di riferimento. Lespecifiche del prodotto reali possono variare.

L'OSD (visualizzazione su schermo) può essere utilizzato per regolare le impostazioni del monitor LCD. Premere il tasto MENU per aprire l'OSD. È possibile usare l'OSD per regolare la qualità dell'immagine, la posizione OSD e le impostazioni generali. Per le impostazioni avanzate, fare riferimento alla pagina seguente:

Il pulsante e le funzioni effettive dipendono dal modello specifico. Alcune funzioni potrebbero venire oscurate se non sono supportate dal modello.

### **Pagina principale**

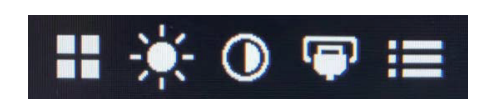

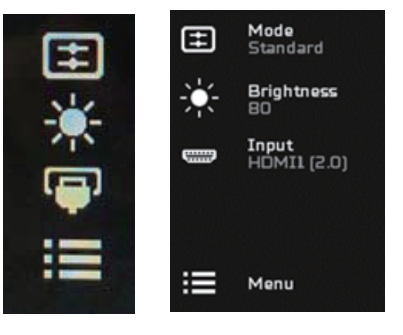

### **Attivazione o disattivazione delle modalità**

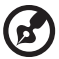

**Nota:** Selezionare la funzione del pulsante secondo il tipo di pulsante effettivo.

Pulsante di tipo 1

Da qualsiasi pagina delle funzioni, premere il pulsante 5 per aprire il controllo Modes (Modalità) e selezionare quale profilo utente predefinito utilizzare (vedere la sezione OSD per ulteriori informazioni).

Pulsante di tipo 2

Da qualsiasi pagina delle funzioni, premere il pulsante 1 per aprire il controllo Modes (Modalità) e selezionare quale profilo utente predefinito utilizzare (vedere la sezione OSD per ulteriori informazioni).

Pulsante di tipo 3-1

Da qualsiasi pagina delle funzioni, premere  $\overline{H}$  per aprire il controllo Modes (Modalità) e selezionare quale profilo utente predefinito utilizzare (vedere la sezione La pagina delle funzioni per ulteriori informazioni).

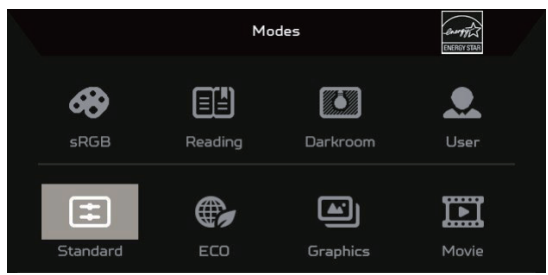

La pagina delle funzioni

Pulsante di tipo 1

Premere due volte il pulsante 1 per selezionare la funzione di menu, quindi usare i pulsanti 1/2/3/4 per regolare le impostazioni necessarie. Una volta terminato, utilizzare il pulsante 4 per ritornare al livello precedente o uscire dal menu.

Pulsante di tipo 2

Premere due volte il pulsante 4 per selezionare la funzione di menu, quindi usare i pulsanti 1/2/3/4 per regolare le impostazioni necessarie. Una volta terminato, utilizzare il pulsante 4 per ritornare al livello precedente o uscire dal menu.

Pulsante di tipo 3-1

Aprire la pagina delle funzioni per selezionare una funzione del menu, quindi regolare le impostazioni desiderate utilizzando il pulsante Navigazione/OK. Una volta terminato, premere  $\blacktriangleright$  per uscire. È anche possibile premere  $\blacksquare$  da qualsia pagina delle funzione per selezionare la modalità desiderata.

Pulsante di tipo 3-2

Aprire la pagina delle funzione per selezionare la funzione del menu, quindi utilizzare il pulsante Menu/Navigazione/Ok per regolare le impostazioni desiderate. Una volta terminato, spingere a sinistra il pulsante Menu/Navigazione/Ok per ritornare al livello precedente o uscire dal menu.

### **Regolazione delle impostazioni**

Utilizzare i pulsanti per aprire l'OSD e accedere alle impostazione necessarie.

Pulsante di tipo 1

- 1. Premere due volte il pulsante 1 per far appare l'OSD.
- 2. Utilizzare i pulsanti 1/2 per selezionare le impostazioni necessarie dall'OSD.
- 3. Successivamente premere il pulsante 3 per andare sull'impostazione che si desidera regolare.

Pulsante di tipo 2

- 1. Premere due volte il pulsante 4 per visualizzare l'OSD.
- 2. Utilizzare i pulsanti 1/2 per selezionare le impostazioni necessarie dall'OSD.
- 3. Successivamente premere il pulsante 3 per andare sull'impostazione che si desidera regolare.

Pulsante di tipo 3-1

- 1. Premere il pulsante MENU per aprire l'OSD.
- 2. Utilizzare il pulsante Navigazione/Ok per selezionare le impostazioni necessarie dall'OSD.
- 3. Successivamente, utilizzare il pulsante Navigazione/Ok per andare sull'impostazione che si desidera regolare.

Pulsante di tipo 3-2

- 1. Premere il pulsante Menu/Navigazione/OK per aprire l'OSD.
- 2. Utilizzare il pulsante Menu/Navigazione/Ok per selezionare le impostazioni necessarie dall'OSD.
- 3. Successivamente, utilizzare il pulsante Menu/Navigazione/Ok per andare sull'impostazione che si desidera regolare.

## **Regolazione dell'immagine**

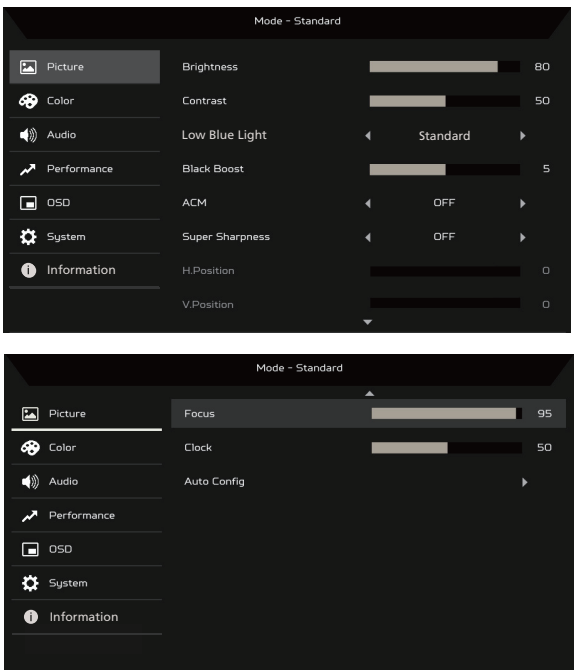

1. Brightness (Luminosità): regolare la luminosità da 0 e 100.

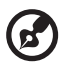

**Nota:** Regolare il bilanciamento tra le tonalità chiare e quelle scure.

2. Contrast (Contrasto): regolare il contrasto da 0 a 100.

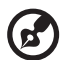

**Nota:** Impostare il grado di differenza tra le area di chiaro e scuro.

3. Low Blue Light (Riduzione della luce blu): filtra la luce blu e ne regola la quantità per proteggere gli occhi - Livello 1, 2, 3, 4.

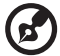

**Nota:** un livello più basso lascia passare una quantità maggiore di luce blu, quindi per ottenere una protezione ottimale, selezionare un livello più alto. Il livello 4 è quello che garantisce la protezione migliore.

- 4. Black Boost (Potenz. nero): tale opzione consente di incrementare i livelli di colore scuro del display; i neri saranno meno neri. Maggiore è il livello, maggiore sarà l'incremento.
- 5. ACM: per attivare o disattivare l'ACM. L'impostazione predefinita è disattivato.
- 6. La tecnologia Nitidezza alta può simulare immagini ad alta risoluzione aumentando la densità dei pixel della fonte originale. Essa consente di rendere le immagini più nitide e chiare.
- 7. H. Position (O. Posizione) (solo per modelli con ingresso analogico): regolare la posizione orizzontale da 0 - 100.
- 8. V. Position (V. Posizione) (solo per modelli con ingresso analogico): regolare la posizione verticale da 0 - 100.
- 9. Focus (Nitidezza) (solo per modelli con ingresso analogico): regolare la nitidezza da 0 a 100.
- 10. Clock (Orologio) (solo per modelli con ingresso analogico): regolare il clock da 0 a 100.

### **Regolazione del colore**

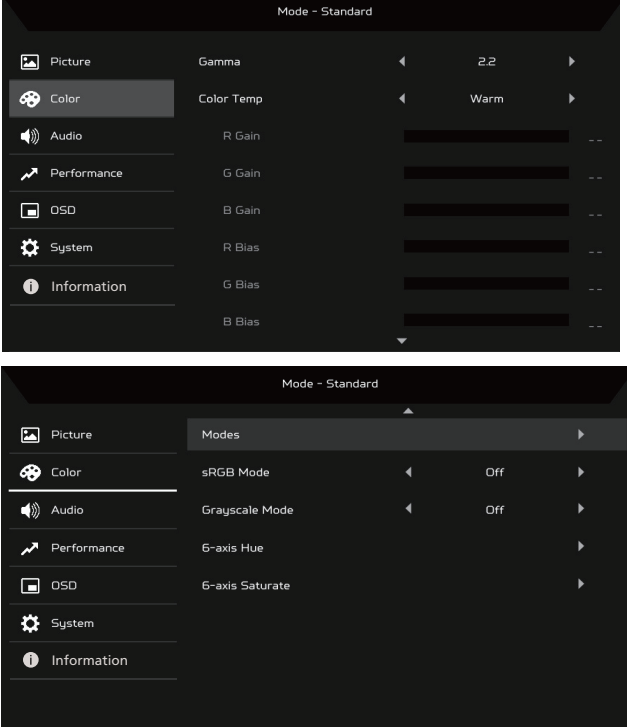

- 1. La modalità Gamma consente di regolare la tonalità di luminosità. Ll valore predefinito è 2.2 (valore standard per Windows).
- 2. Color temperature (Temperatura colore): caldo per impostazione predefinita. È possibile scegliere tra Cool (Freddo), Warm (Caldo), Normal (Normale), Low Blue Light (Riduzione della luce blu) o User (Utente).
- 3. Modes (Modalità): selezionare la modalità desiderata.
- 4. La modalità sRGB consente di ottenere una migliore rappresentazione della corrispondenza dei colori con le periferiche, come i DSC o le stampanti.
- 5. Grayscale Mode (Scala di grigi): attivare o disattivare la scala di grigi.
- 6. 6-axis Hue (Tonal. 6 assi): regolare la tonalità rossa, verde, blu, gialla, magenta e ciano.
- 7. 6-axis Saturate (Satur. 6 assi): regolare la saturazione rossa, verde, blu, gialla, magenta e ciano.

### **Regolazione dell'audio**

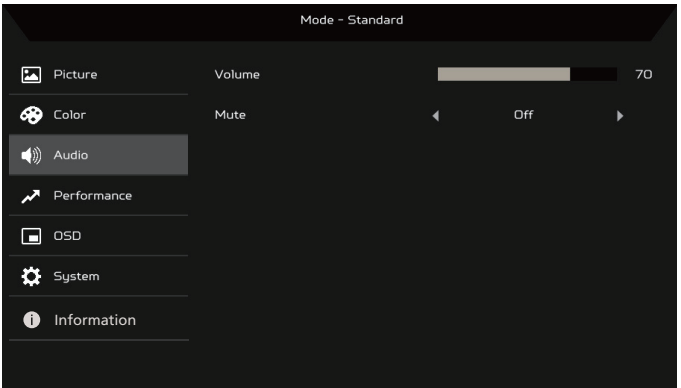

- 1. Volume: regolare il volume.
- 2. Mute: selezionare On (Attiva) o Off (Spento).

### **Regolazione delle prestazioni**

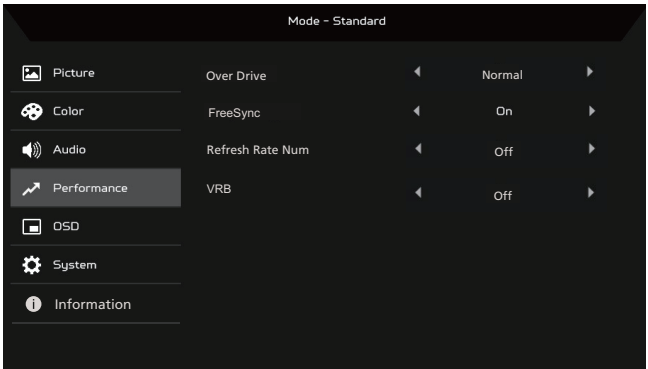

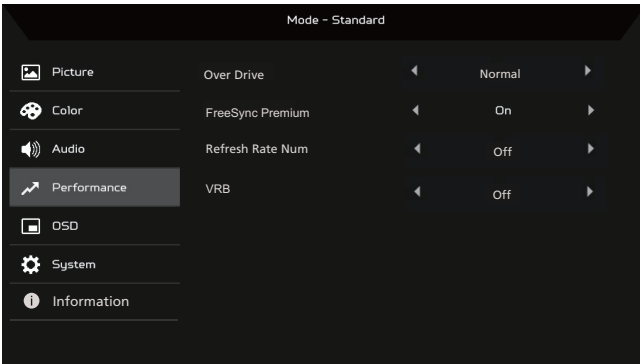

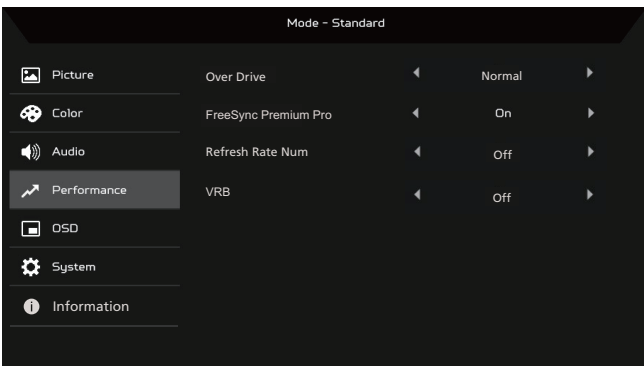

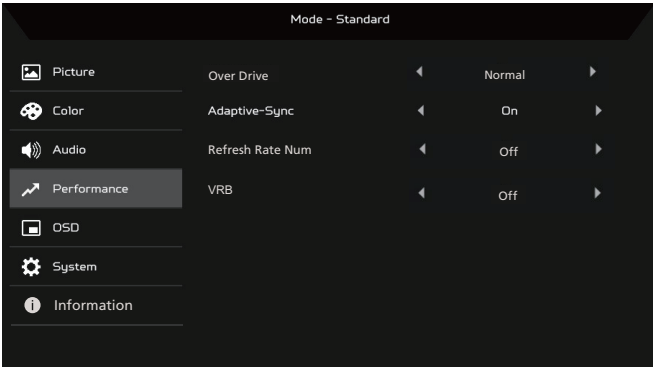

1. Over Drive: selezionare Off (Spento), Normal (Normale), o Extreme (Estremo).

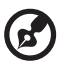

### **Nota:**

- 1. Nel caso in cui FreeSync/Freesync Premium/Freesync Premium Pro/Adaptive-Sync siano "ON (ATTIVA)", la selezione Over Drive viene impostata su "Normal (Normale)" automaticamente
- 2. Nel caso in cui FreeSync/Freesync Premium/Freesync Premium Pro/Adaptive-Sync siano "OFF (SPENTO)", l'utente potrà impostare l'Over Drive su una delle tre opzioni che seguono: (a) Extreme (Estremo) (b) Normal (Normale) (c) Off (Spento)
- 2. FreeSync: selezionare On (Attiva) o Off (Spento). FreeSync è disponibile solamente per le schede grafiche che supportano l'AMD. Freesync Premium: selezionare On (Attiva) o Off (Spento). Freesync Premium è disponibile solamente per le schede grafiche che supportano l'AMD.

Freesync Premium Pro: selezionare On (Attiva) o Off (Spento). Freesync Premium pro è disponibile solamente per le schede grafiche che supportano l'AMD.

Adaptive-Sync: La regolazione di Performance Adaptive-Sync (Prestazioni Adaptive-Sync) è possibile solamente per le schede grafiche che supportano l'AMD.

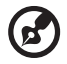

**Nota:** Freesync/Freesync Premium/Freesync Premium Pro/ Adaptive-Sync dipendono dal modello specifico.

- 3. Refresh Rate Num (Num freq aggiorn): consente di visualizzare la frequenza di aggiornamento corrente del pannello sullo schermo.
- 4. VRB (Opzionale): quando VRB è impostato su Extreme (Estremo) o Normal (Normale), VRB fornisce un'immagine dinamica più chiara e nitida; l'impostazione predefinita è Off (Spento).

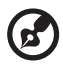

- VRB non supporta la modalità PIP/PBP e la modalità HDR. (Modalità selettive)
- Quando VRB è impostato Extreme (Estremo) o Normal (Normale), Freesync/Freesync Premium/Freesync Premium Pro/ Adaptive-Sync viene disabilitato automaticamente.
- VRB influisce sulla luminosità di: Logo, Aim Point (Punto di mira), Message (Messaggio) e dell'icona Input.
- La funzione VRB dipende dalla frequenza di aggiornamento massima del monitor. Inoltre è disponibile quando la frequenza di aggiornamento è pari o superiore a 75 Hz.

## **Regolazione dell'OSD**

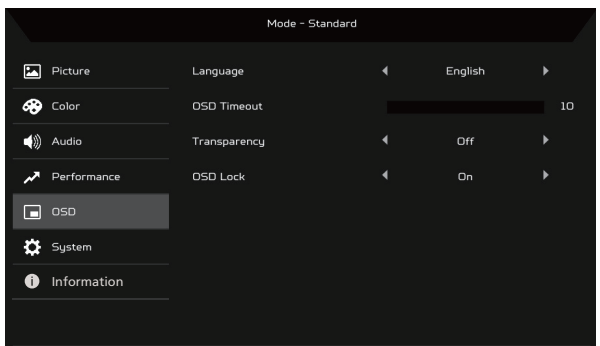

- 1. Language (Lingua): Impostare la lingua del menu OSD.
- 2. OSD Timeout (Intervallo OSD): regolare il ritardo prima di disattivare il menu OSD.
- 3. Transparency (Trasparenza): selezionare la trasparenza quando si usa la modalità di gioco. La trasparenza può essere impostata allo 0% (OFF (SPENTO)), 20%, 40%, 60%, o all'80%.
- 4. OSD Lock (Blocco OSD): la funzione di blocco OSD viene utilizzata per prevenire la pressione accidentale del pulsante OSD.

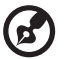

### **Nota:**

- 1. Per i modelli con tasto laterale 9, occorre premere il tasto Navigazione al centro per sbloccare l'OSD.
- 2. Per i modelli con tasto laterale/inferiore 1/5, eccetto il tasto di accensione può essere premuto per sbloccare l'OSD.

## **Regolazione del sistema**

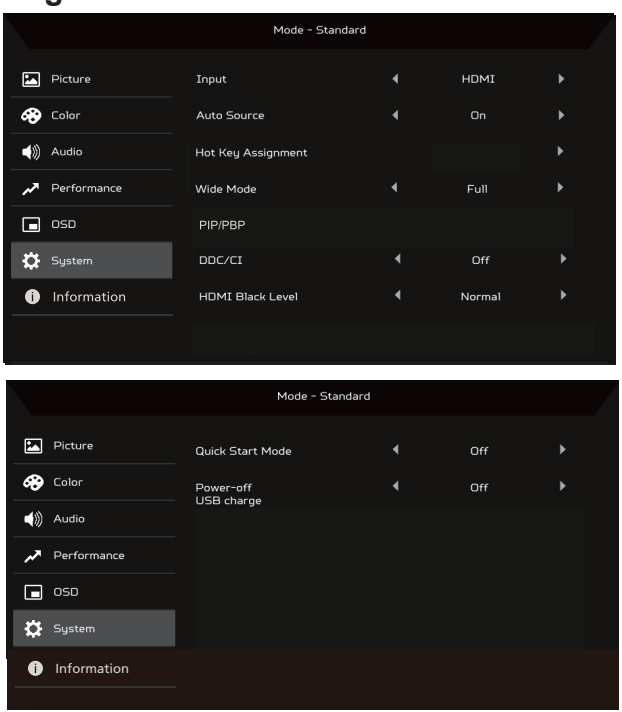

- 1. Input: selezionare una sorgente disponibile dalle sorgenti di ingresso disponibili.
- 2. Auto Source (Sorgente auto): ricerca automaticamente le sorgenti di ingresso disponibili.
- 3. Hot Key Assignment (Assegnazione tasti): consente di selezionare la funzione del tasto 1 o del tasto 2.
- 4. Wide Mode (Schermo intero): è possibile selezionare l'aspetto della schermata che si sta utilizzando.
- 5. PIP/PBP: le opzioni per la modalità PIP/PBP sono Off (Spento), PIP Large (PIP elevato), PIP Small (PIP ridotto), e PBP. È inoltre possibile regolare PIP Position (Posizione PIP), PBP Size (Dimensioni PBP), Sub Source (Sorgente sec.), Source Swap (Cambio sorgente) e Audio Source (Sorgente Audio).
- 6. DDC/CI: consente di impostare le impostazioni del monitor tramite il software sul PC.

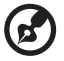

**Nota:** DDC/CI, abbreviazione di Display Data Channel/Command Interface, consente di inviare i controlli del monitor tramite software.

- 7. HDMI Black Level (Liv nero HDMI): consente di selezionare il livello di oscurità della sorgente HDMI. Le opzioni sono Normal (Normale) e Low (Basso).
- 8. Quick Start Mode (Mod Avvio rapido): consente di avviare il monitor rapidamente.
- 9. Spegnimento carica USB (Opzionale): impostare su On (Attiva) o Off (Spento).

(\*solo per la funzione USB)

### **Informazioni sul prodotto**

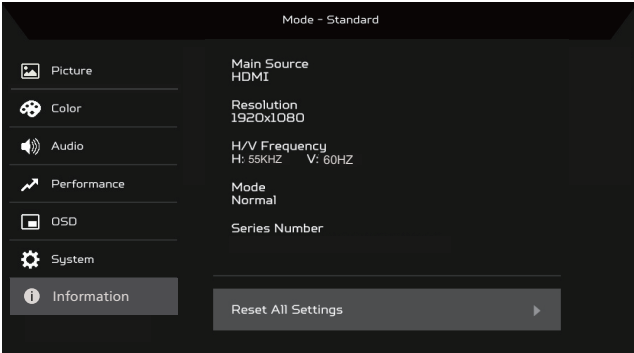

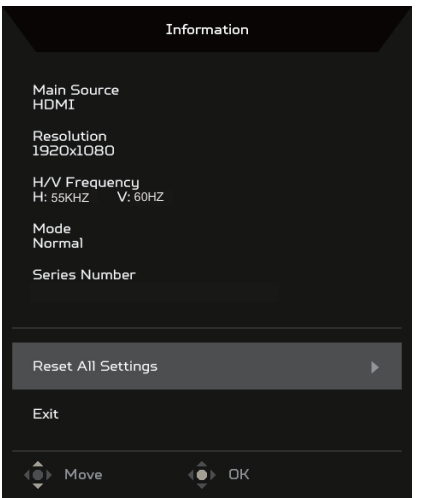

- 1. Visualizzare le informazioni di base dell'apparecchio.
- 2. Reset All Settings (Ripristina tutto): ripristinare tutte le impostazioni alle impostazioni predefinite di fabbrica.

# <span id="page-33-0"></span>*RISOLUZIONE DEI PROBLEMI*

Prima di inviare il monitor LCD presso un centro di riparazioni, controllare l'elenco di seguito per la risoluzione dei problemi per capire se è possibile diagnosticare da soli il problema.

### (Modalità HDMI/DP)

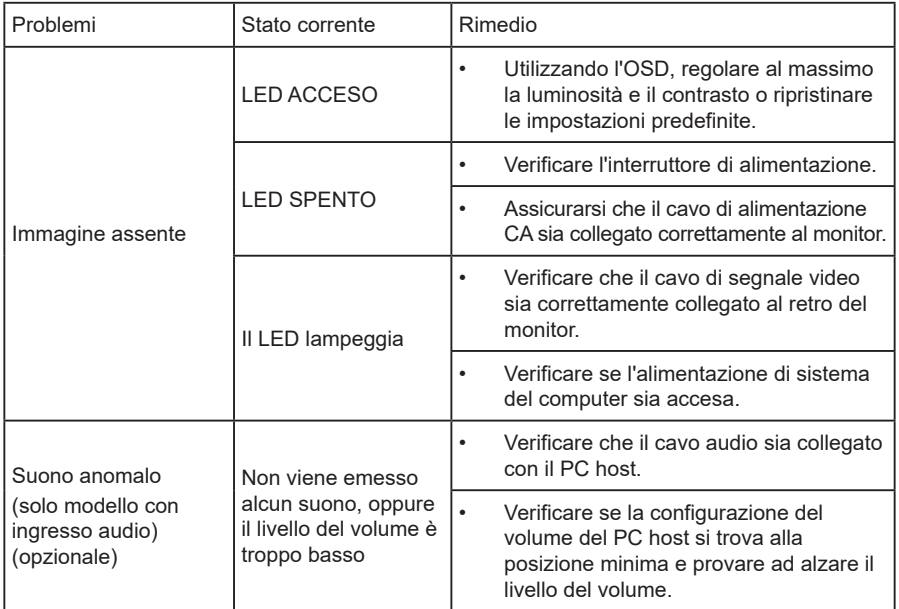

### (Modalità VGA)

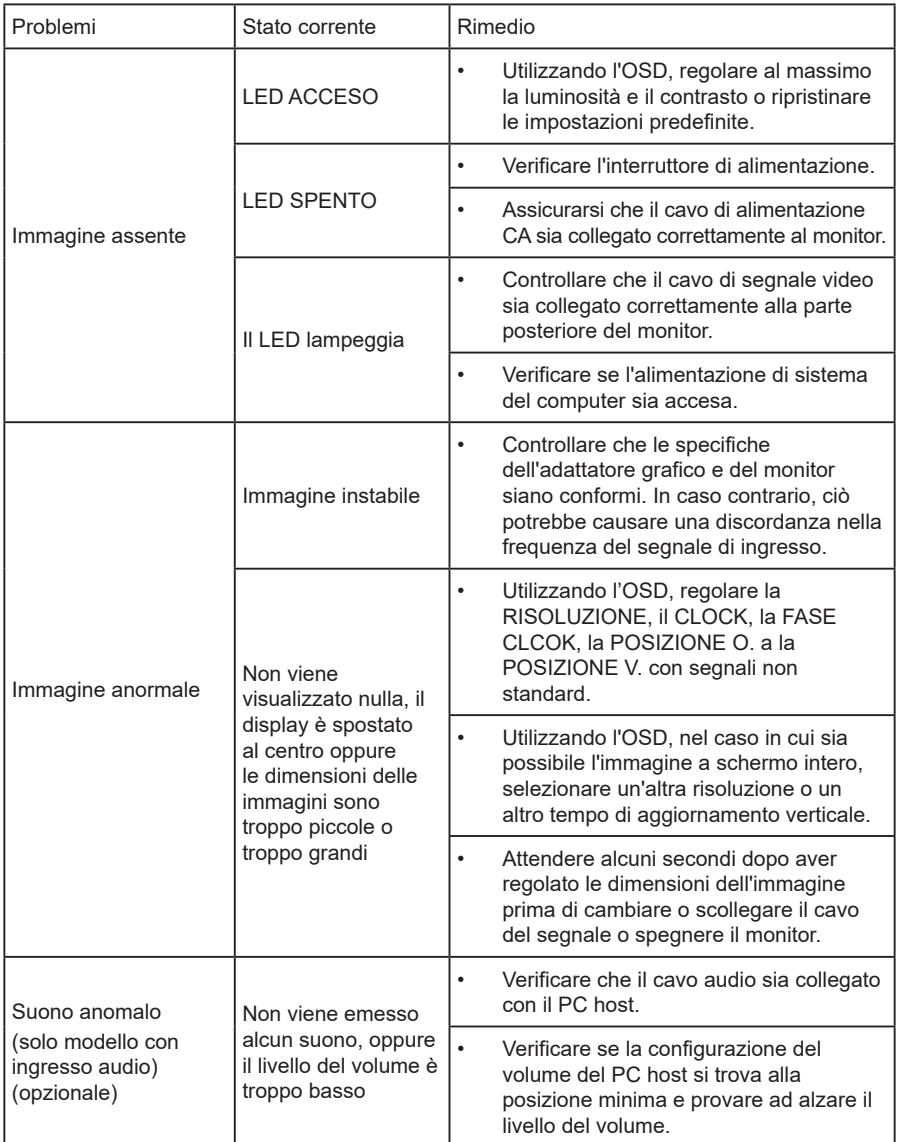

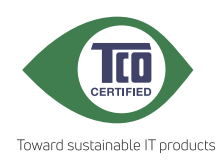

<span id="page-35-0"></span>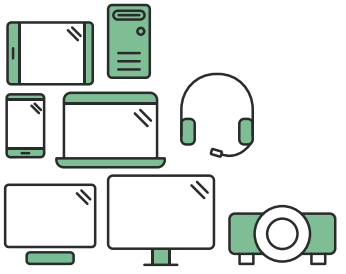

# **Say hello** to a more sustainable product

IT products are associated with a wide range of sustainability risks throughout their life cycle. Human rights violations are common in the factories. Harmful substances are used both in products and their manufacture. Products can often have a short lifespan because of poor ergonomics, low guality and when they are not able to be repaired or upgraded.

This product is a better choice. It meets all the criteria in TCO Certified, the world's most comprehensive sustainability certification for IT products. Thank you for making a responsible product choice, that help drive progress towards a more sustainable future!

Criteria in TCO Certified have a life-cucle perspective and balance environmental and social responsibility. Conformity is verified by independent and approved verifiers that specialize in IT products, social responsibility or other sustainability issues. Verification is done both before and after the certificate is issued, covering the entire validity period. The process also includes ensuring that corrective actions are implemented in all cases of factory non-conformities. And last but not least, to make sure that the certification and independent verification is accurate, both TCO Certified and the verifiers are reviewed regularly.

### Want to know more?

Read information about TCO Certified, full criteria documents, news and updates at **tcocertified.com.** On the website you'll also find our Product Finder, which presents a complete, searchable listing of certified products.

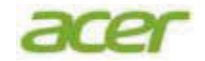

### **EU Declaration of Conformity**

#### We.

### **Acer Incorporated**

8F, 88, Sec. 1, Xintai 5th Rd., Xizhi, New Taipei City 221

#### And.

### Acer Italy s.r.l.

Viale delle Industrie 1/A, 20044 Arese (MI), Italy Tel: +39-02-939-921, Fax: +39-02 9399-2913 www.acer.it

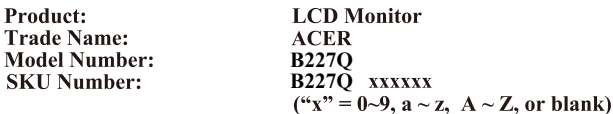

We, Acer Incorporated, hereby declare under our sole responsibility that the product described above is in conformity with the relevant Union harmonization legislations as below Directive and following harmonized standards and/or other relevant standards have been applied:

#### ⊠ EMC Directive: 2014/30/EU

EN55032:2015+A1: 2020 Class B EN IEC 61000-3-2:2019+A1:2021 Class D EN 61000-3-3:2013+A2:2021

EN 55035:2017+A11: 2020

⊠ LVD Directive: 2014/35/EU

⊠ EN 62368-1: 2014+ A11: 2017

 $\overline{\boxtimes}$  RoHS Directive: 2011/65/EU

EN IEC 63000: 2018

⊠ ErP Directive: 2009/125/EC

⊠ (EU) 2019/2021; EN 50564:2011

Year to begin affixing CE marking: 2023.

RuIn

RU Jan / Sr. Manager **Acer Incorporated (New Taipei City)**

**Jan. 30,2023 Date** 

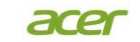

**Acer America Corporation** 333 West San Carlos St.,<br>Suite 1500 Suite 1500<br>
San Jose, CA 95110<br>
U. S. A.<br>
Tel: 254-298-4000<br>
Fax: 254-298-4147 www.acer.com

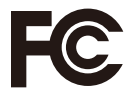

### **Federal Communications Commission Declaration of Conformity**

This device complies with Part 15 of the FCC Rules. Operation is subject to the following two conditions: (1) this device may not cause harmful interference, and (2) this device must accept any interference received, including interference that may cause undesired operation.

The following local Manufacturer /Importer is responsible for this declaration:

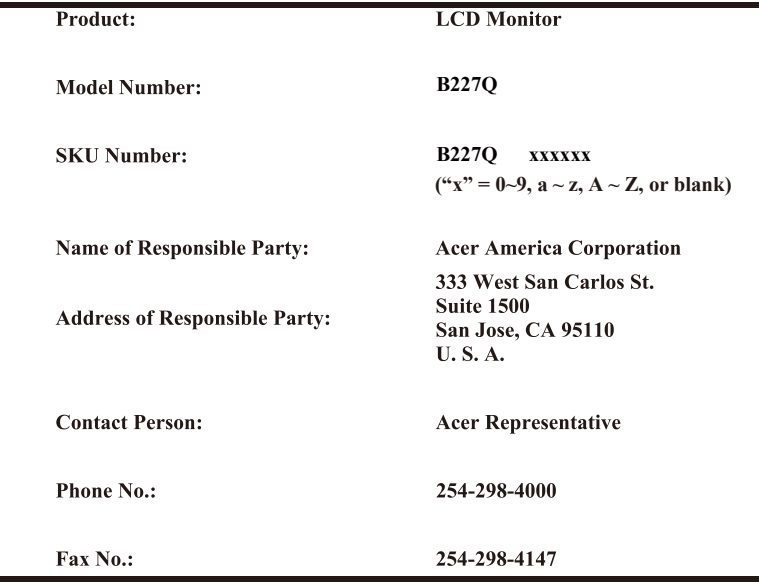

English Product Information for EU Energy Label Informasi produk untuk Label Energi UE Bahasa Indonesian Produktinformationen für das EU Energielabel Deutsch Información de producto para EU Energy Label Español Informations produit pour le label énergétique de l'UE Francais Informazioni prodotto per la classe di efficienza energetica UE Italiano Productinformatie voor EU-energielabel **Nederlands** Informacje o produkcie dla etykiety energetycznej UE Polski Informação de Produto para Etiqueta Energética da UE Português Produktinformation för EU:s energimärkning Svenska 繁體中文 用於歐盟能源標示的產品資訊 简体中文 用于欧盟能源标识的产品信息 日本語 EU エネルギーラベルのための製品情報 Termékinformációk az EU energiacímkéhez Magyar Ελληνικά Πληροφορίες προϊόντος για την ενεργειακή ετικέτα της ΕΕ Informácie o výrobku pre energetický štítok EÚ Slovensky Dansk Produktoplysninger for EU-energimærke Tuotetiedot EU-energiatarraa varten Suomi **Norsk** Produktinformasjon for EU-energietikett AB Enerji Etiketi için Ürün Bilgileri Türkce Informatii despre produs pentru eticheta UE privind eficienta energetică Română български Продуктова информация за енергийния етикет на Европейския съюз Tooteteave EL-i energiamärgisele Eesti Lietuviu Gaminio informacija ES energijos vartojimo efektyvumo etiketej Produkta informācija ES Enerģijas marķējumam Latviski Podaci o proizvodu za energetsku oznaku EU Hrvateki ไทย ข้อมูลผลิตภัณฑ์สำหรับฉลากพลังงานสหภาพยุโรป Informacije o proizvodu za EU energetsku oznaku Srpski العربية معلومات المنتج لعلامة الطاقة في الاتحاد الأوروبي Informações do produto para a Etiqueta de Energia da UE Português (Brasil) Українська Інформація про продукт для маркування енергоефективності ЄС Čeština Informace o produktu pro energetický štítek v EU Русский Информация о продукте для маркировки этикеткой энергетической эффективности ЕС Slovenščina Informacije o izdelku za energijsko nalepko EU

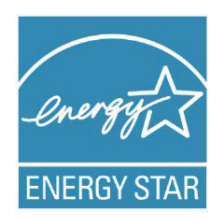

### **ENERGY STAR®**

Acer's ENERGY STAR qualified products save you money by reducing energy costs and helps protect the environment without sacrificing features or performance. Acer is proud to offer our customers products with the ENERGY STAR mark.

### **What is ENERGY STAR?**

Products that are ENERGY STAR qualified use less energy and prevent greenhouse gas emissions by meeting strict energy efficiency guidelines set by the U.S. Environmental Protection Agency. Acer is committed to offer products and services worldwide that help customers save money, conserve energy and improve the quality of our environment. The more energy we can save through energy efficiency, the more we reduce greenhouse gases and the risks of climate change. More information refers to http://www.energystar.gov.

### **Acer ENERGY STAR qualified products:**

- Produce less heat and reduce cooling loads, and warmer climates.
- Automatically go into "display sleep" within 5 minutes of inactivity.
- Wake the monitor when it is in Active Off mode, move the mouse or press any keyboard key.

ENERGY STAR and the ENERGY STAR mark are registered U.S. marks